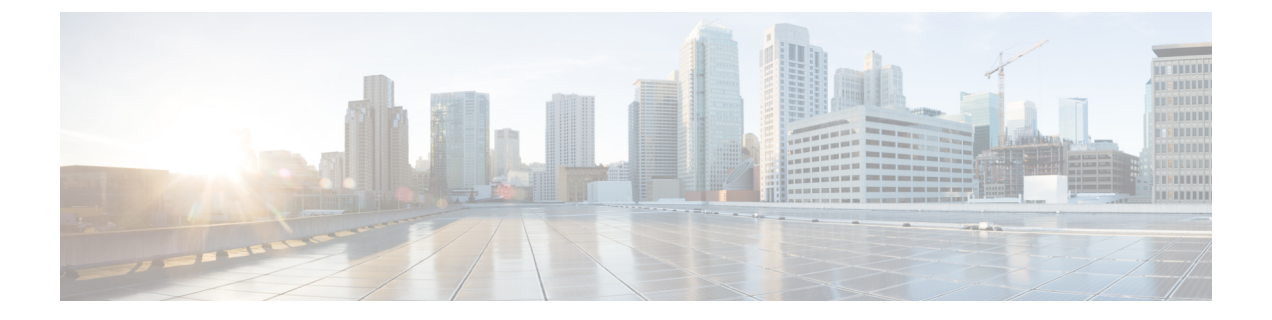

# **Connection Conversation** メニュー スタイル の選択

- Connection Conversation メニュー スタイルについて (1 ページ)
- Connection カンバセーションのメニュー スタイルの変更 (1ページ)

## **Connection Conversation** メニュー スタイルについて

電話のキーパッドを使用してCisco UnityConnectionと対話する場合は、標準ガイダンスまたは 簡易ガイダンスのいずれかを聞くことができます。標準ガイダンスは理解しやすいプロンプト とインストラクションを提供するものであり、簡易ガイダンスは標準ガイダンスの簡易版で す。

ボイス コマンドを使用して Connection と対話する場合は、標準ガイダンスが再生されます。

## **Connection** カンバセーションのメニュー スタイルの変更

Cisco UnityConnectionのメニュースタイルを変更すると、電話のキーパッドを使用してシステ ムと対話する場合に再生される内容だけに影響します。ボイスコマンドを使用してConnection と対話する場合は、常に標準ガイダンスが再生されます。

#### 電話のキーパッドを使用した**Connection**カンバセーションのメニュー スタイルの変更

ステップ **1** コールをして Connection にログインします。

- ステップ **2** メインメニューで、**[**設定オプション(**SetupOptions**)**]**、**[**メッセージ設定(**MessageSettings**)**]**、**[**メニュー スタイル(**Menu Style**)**]** オプションの順に選択します。
- ステップ3 指示に従って、標準ガイダンスと簡易ガイダンスを切り替えます。

#### ボイス コマンドを使用した **Connection** カンバセーションのメニュー スタイルの変更

- ステップ **1** コールをして Connection にログインします。
- ステップ **2** Connection で「What do you want to do」と尋ねられたら、次のように発音します。 「SetupOptions」 (Connection が一時的に電話のキーパッドに切り替わります)。
- ステップ3 電話のキーパッドで、[メッセージ設定 (Message Settings) ]、[メニュースタイル (Menu Style) ]オプショ ンの順に選択します。
- ステップ **4** 指示に従って、標準ガイダンスと簡易ガイダンスを切り替えます。
	- インプット スタイルをボイス コマンドに戻すには、「Voice Command Conversation」というプ ロンプトが聞こえるまで **\*** を押し続けます。 ヒント

翻訳について

このドキュメントは、米国シスコ発行ドキュメントの参考和訳です。リンク情報につきましては 、日本語版掲載時点で、英語版にアップデートがあり、リンク先のページが移動/変更されている 場合がありますことをご了承ください。あくまでも参考和訳となりますので、正式な内容につい ては米国サイトのドキュメントを参照ください。